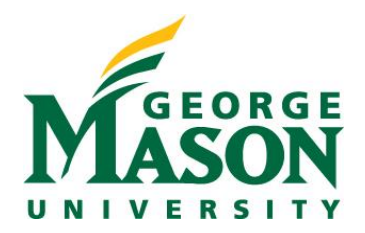

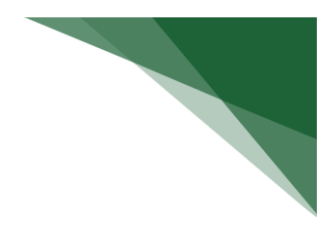

## **RAMP COI: New Research Project Relatedness Statement**

Once a Discloser has already updated their initial annual disclosure profile, and after they have just been associated with a new research project, they will receive the following notification:

"You have been added to the above research project and your Disclosure Profile currently requires that you review and confirm that your disclosures are up-to-date. Follow the link included in this email to log in and complete a Disclosure Profile update. Please remember to add a 'Related Context' statement for the new research project."

Follow the steps below to properly update your disclosure profile for this new project.

#### **Edit your Disclosure Profile**

Upon entering your COI Dashboard in RAMP, select **Edit Disclosure Profile**.

## **Disclosure Profile for Margaret Ewell**

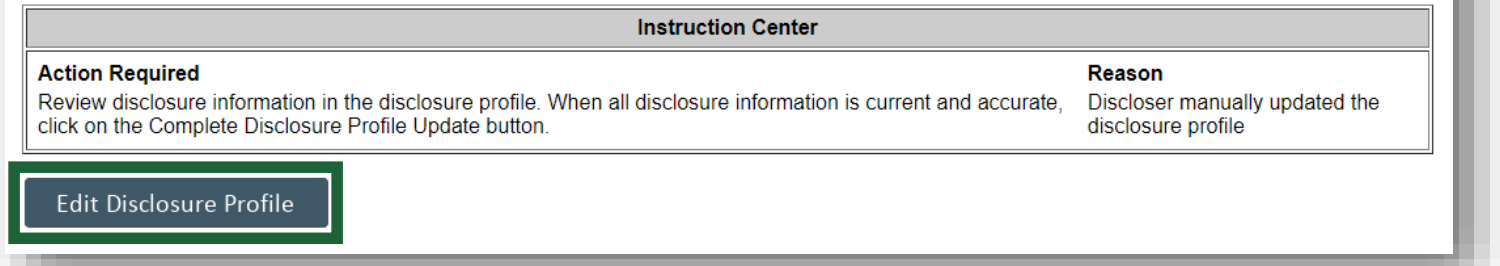

Next, in the Complete Disclosure Profile SmartForm select **Complete Disclosure Profile Update.**

# **Complete Disclosure Profile**

Click the Complete Disclosure Profile Update button to satisfy the following: Discloser manually updated the disclosure profile

**Complete Disclosure Profile Update** 

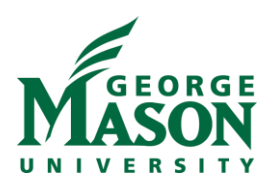

From the pop-out window, select the **Update** button for the new research project.

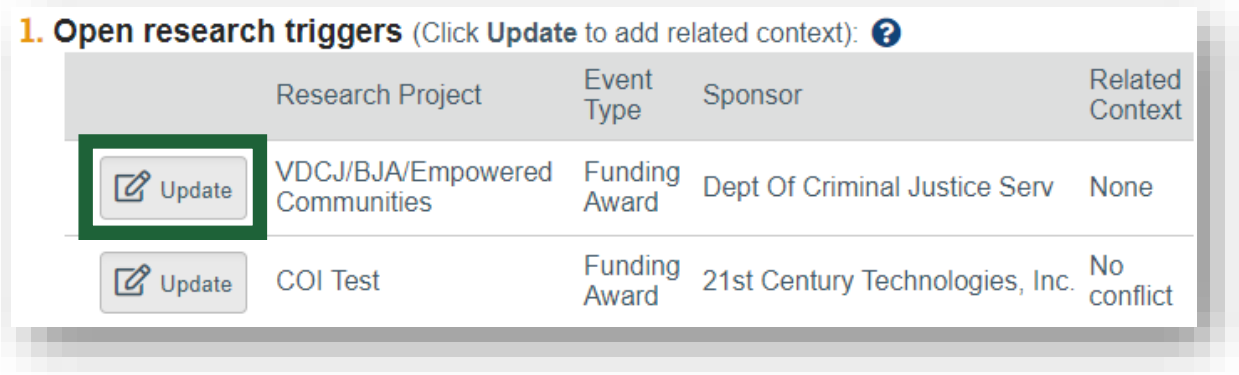

### **Add a 'Related Context' statement**

By default, the Related Context will read "None." Disclosers must update this field by providing as much detail as possible to support whether they feel that their disclosures are related or unrelated to any aspect of the research project.

This information will assist reviewers in making a relatedness and conflict determination when comparing your disclosures to this research project.

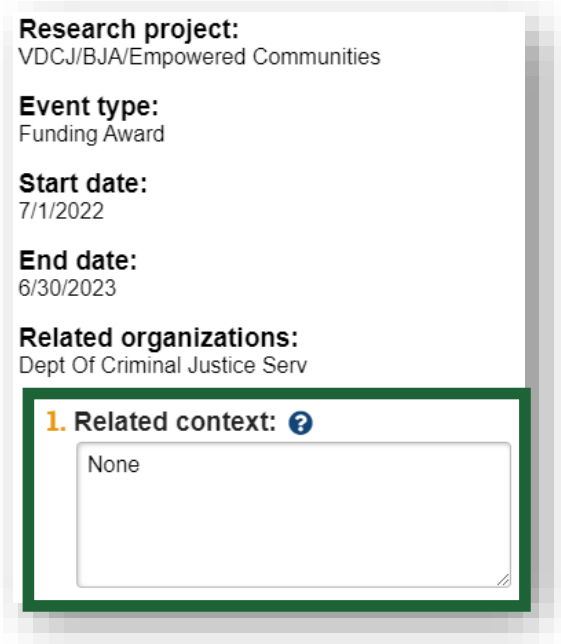

After updating the Related Context field, select OK in both pop-out windows, this will bring you back to your COI Dashboard.